## Datensicherung

Mit Hilfe der Software "Datensicherung" können Dateien nach bestimmten Datumsangaben gesucht und automatisch auf CD / DVD gebrannt werden. Die Wahl ob auf CD oder DVD gesichert werden soll, hängt von der anfallenden Datenmenge ab.

Legen Sie zuerst ein leeres Medium in das Brennlaufwerk ein. Starten Sie dann das Programm "Datensicherung". Wählen Sie den Zeitraum (von/bis) aus, von dem die Daten gesichert werden sollen. Bei der aller ersten Sicherung wählen Sie als Startdatum irgendein Datum, das früher zurück liegt als Ihre älteste digitale Aufnahme (z.B. 01.01.2000) und als Enddatum das heutige. Dieses sollte bereits voreingestellt sein. Mit dieser Einstellung werden alle Daten, die zwischen dem 01.01.2000 und heute angefallen sind, gesichert.

Bei der nächsten Sicherung wird automatisch als Startdatum der Tag nach der letzten Sicherung und als Ende wieder das dann aktuelle Datum eingetragen. So werden immer nur die neusten Daten gesichert.

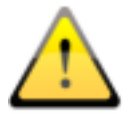

Es sollten nach der Sicherung an diesem Tag keine weiteren Bilder hinzugefügt werden. Ansonsten müssen Sie bei der nächsten Sicherung als Startdatum das Enddatum der letzen Sicherung wählen.

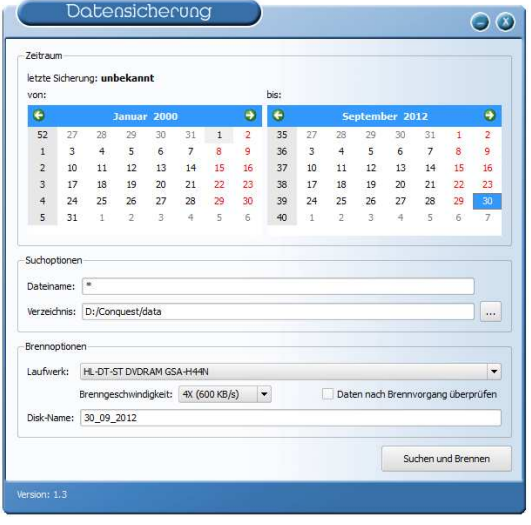

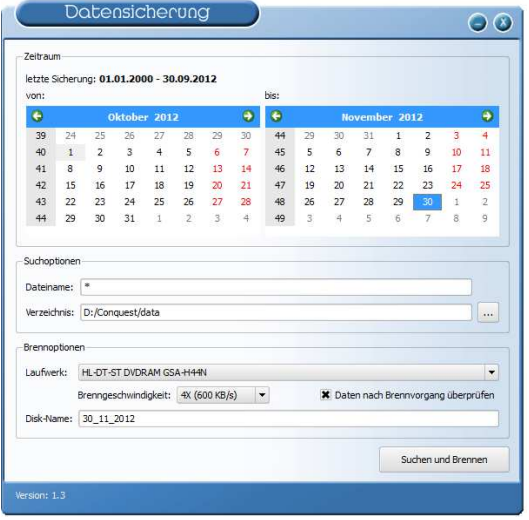

Geben sie in die Zeile "Dateiname" ein \* ein, damit alle Dateiennamen eingeschlossen werden. Als Verzeichnis geben Sie den Pfad zu Ihrem Bildarchiv an.

Wählen Sie Brennlaufwerk und Brenngeschwindigkeit aus. Es wird empfohlen, die Daten nach dem Brennvorgang zu überprüfen. Als Disk-Name wird das Enddatum des Zeitraumes angegeben. Die Such- und Brennoptionen werden gespeichert und sind bei der nächsten Sicherung automatisch wieder voreingestellt.

Klicken sie auf "Suchen und Brennen" um den Vorgang zu starten. Die Anzeige schaltet um, die Dateien werden zusammengesucht und automatisch auf den Datenträger gebrannt. Wenn die Daten nicht auf eine CD/DVD passen, werden Sie automatisch aufgefordert das nächste leere Medium einzulegen wenn das aktuelle voll ist. Sind alle Daten gesichert, kommt eine entsprechende Erfolgsmeldung. Andernfalls erscheint eine Fehlermeldung.

Es ist ratsam einen automatischen Start des Programms mittels des Windows Taskplaners einzurichten.

Der Gesetzgeber schreibt eine regelmäßige Datensicherung auf nicht wiederbeschreibbaren Medien vor. Die Medien müssen den Anforderungen zur Sicherung medizinischer Daten entsprechen.

Lagern Sie die Sicherungsmedien an einem geeigneten und räumlich getrennten Ort auf, damit z.B. im Brandfall die Sicherungen nicht mit zerstört werden können.

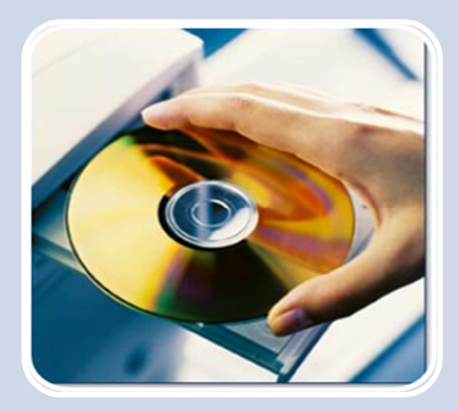

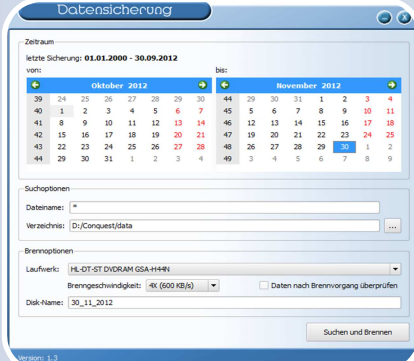

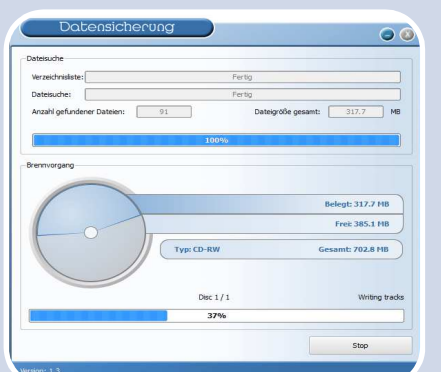

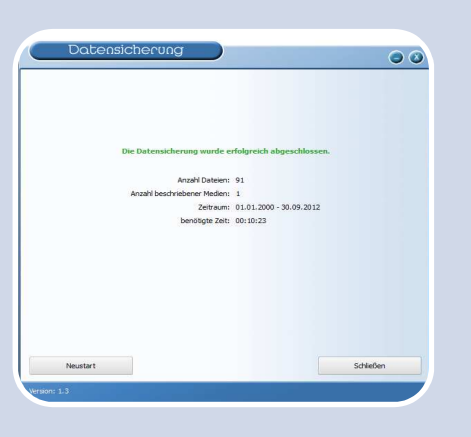

# **Schritt 1**

Medium einlegen

### **Schritt 2**

Start- und Enddatum auswählen

 Such- und Brennoptionen einstellen

 "Suchen und Brennen" drücken

#### **Schritt 3**

Daten werden gebranntWenn Aufforderung kommt, weiteren

Datenträger einlegen

### **Schritt 4**

Fertig und Schließen!Medien an sicheren und räumlich getrennt Ort lagern!